# **BAB V**

# **IMPLEMENTASI DAN PENGUJIAN SISTEM**

#### **5.1 HASIL IMPLEMENTASI SISTEM**

Pada tahap ini akan dilakukan tahap implementasi sistem, yaitu proses pembuatan sistem atau perangkat lunak dari tahap perancangan atau design ke tahap coding dengan menggunakan bahasa pemrograman yang akan menghasilkan sistem atau perangkat lunak yang telah dirancang sebelumnya. Adapun hasil dari implementasi aplikasi SIG Perguruan Tinggi Berdasarkan Jenjang Pendidikan di Kota Jambi sebagai berikut :

### **5.1.1 Tampilan Menu Pembuka (***Splash screen***)**

Menu pembuka merupakan tampilan awal yang muncul pada saat pengguna menjalankan aplikasi SIG Perguruan Tinggi Berdasarkan Jenjang Pendidikan. Menu pembuka atau *splash screen* muncul dengan *delay* sekitar 3 detik sebelum menu utama tampil, dapat di lihat gambar 5.1 dibawah ini.

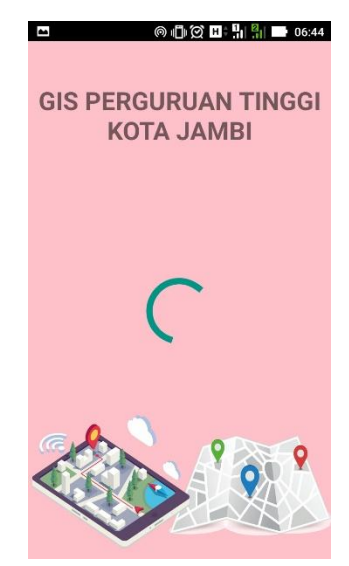

**Gambar 5.1 Implementasi Tampilan Menu Pembuka (***Splash screen***)**

### **5.1.2 Tampilan Menu Utama**

Pada saat menu pembuka selesai, maka menu utama akan di tampilkan seperti gambar 5.2 di bawah ini. Pada menu utama terdapat menu Perguruan Tinggi, Jenjang Pendidikan, Kecamatan, Lokasi Kampus Terdekat, Tentang Aplikasi, dan Menu Keluar.

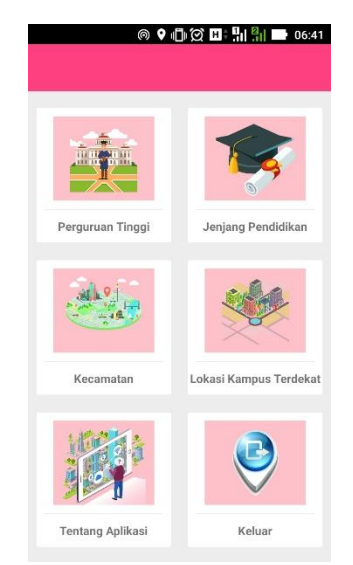

**Gambar 5.2 Implementasi Tampilan Menu Utama**

# **5.1.3 Tampilan Menu Perguruan Tinggi**

Jika pengguna memilih menu Perguruan Tinggi, maka akan di tampilkan *list* Perguruan Tinggi yang ada di Kota Jambi, dan jika salah satu dari *list* di pilih maka akan di tampilkan menu detail seperti yang terlihat pada gambar 5.3.

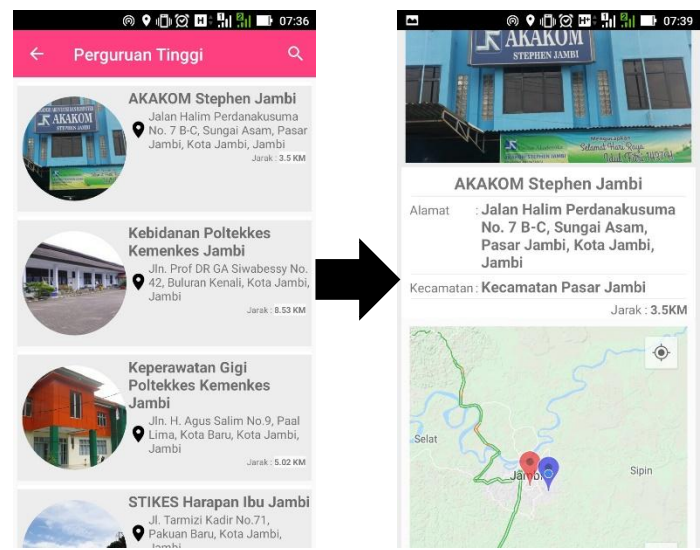

**Gambar 5.3 Implementasi Tampilan Menu Perguruan Tinggi**

# **5.1.4 Tampilan Menu Jenjang Pendidikan**

Dibawah ini adalah tampilan menu jenjang pendidikan, jika pengguna memilih salah satu dari menu jenjang pendidikan, maka akan di tampilkan *list* yang menyediakan informasi Perguruan Tinggi, jurusan, alamat, berserta kalkulasi jarak dari lokasi pengguna. Jika salah satu list di klik maka tampilan detail akan muncul seperti yang terdapat pada gambar 5.4.

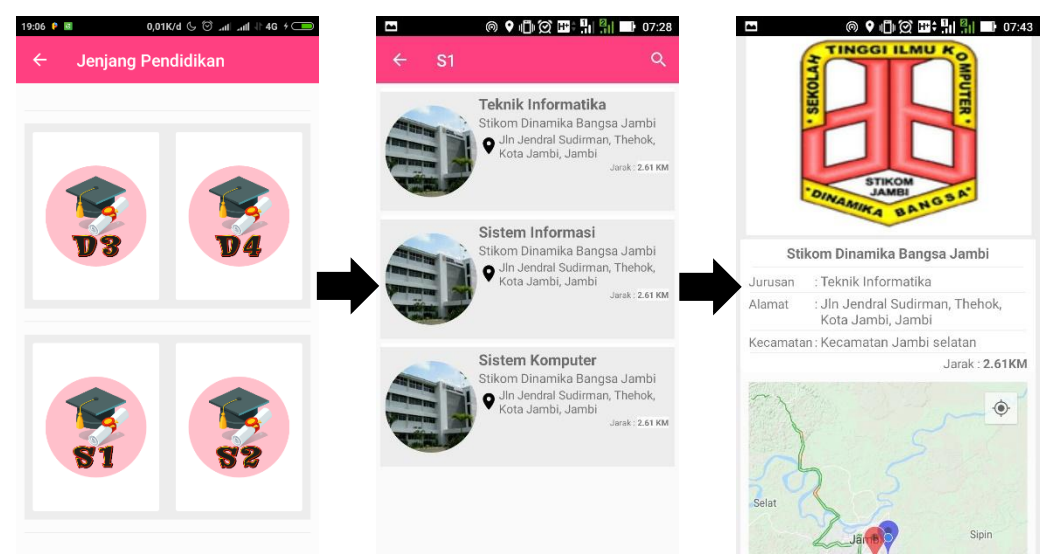

**Gambar 5.4 Implementasi Jenjang Pendidikan**

#### **5.1.5 Tampilan Menu Kecamatan**

Dibawah ini adalah tampilan menu Kecamatan, jika pengguna memilih salah satu dari menu Kecamatan, maka akan di tampilkan *list* yang menyediakan informasi Kecamatan, Perguruan Tinggi, alamat, berserta kalkulasi jarak dari lokasi pengguna. Jika salah satu list di klik maka tampilan detail akan muncul seperti yang terdapat pada gambar 5.5.

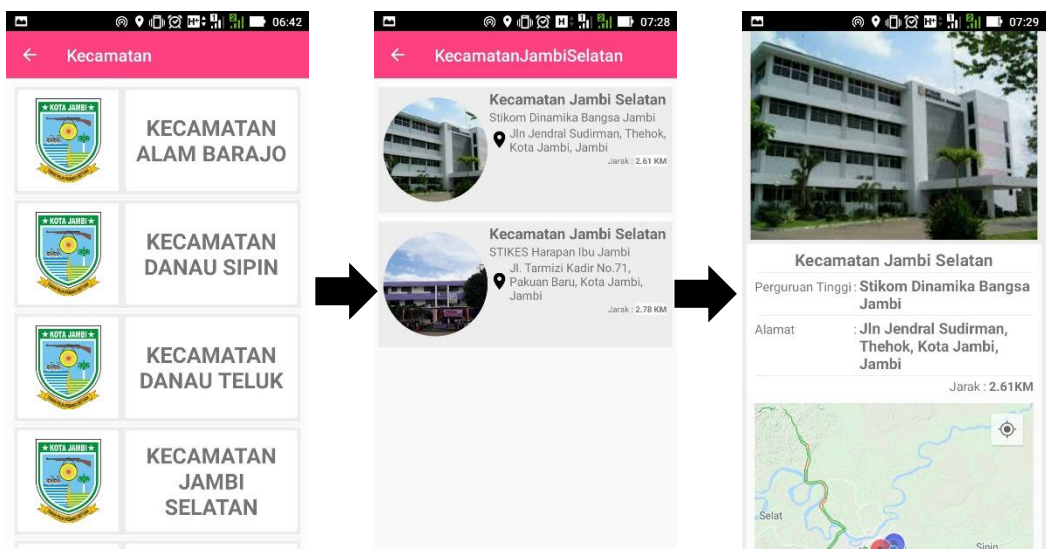

**Gambar 5.5 Implementasi Tampilan Menu Kecamatan**

#### **5.1.6 Tampilan Menu Lokasi Kampus Terdekat**

Jika pengguna memilih menu Lokasi Kampus Terdekat, maka akan di tampilkan *list* Perguruan Tinggi yang terdekat dengan lokasi pengguna dengan *limit* 5 data Perguruan Tinggi, dan jika salah satu dari *list* di pilih maka akan di tampilkan menu detail seperti yang terlihat pada gambar 5.6.

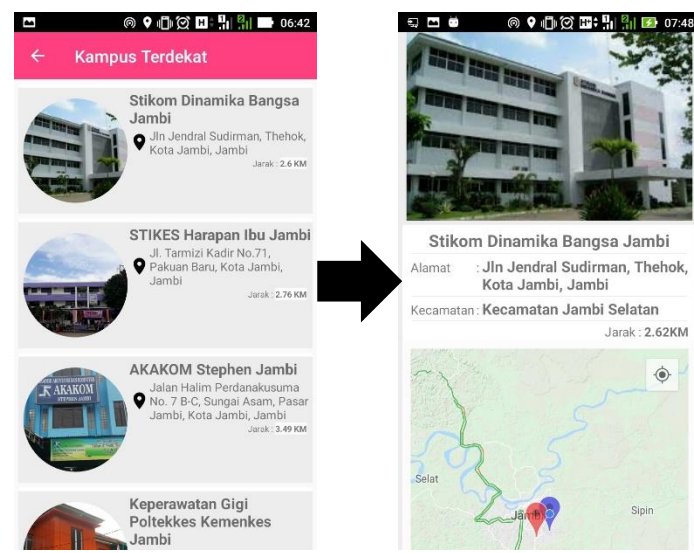

**Gambar 5.6 Implementasi Tampilan Menu Lokasi Kampus Terdekat**

### **5.1.7 Tampilan Menu Pencarian**

Menu pencarian terdepat pada menu Perguruan Tinggi dan Menu Jenjang Pendidikan. Menu pencarian ada pada *toolbar,* jika pengguna melakukan klik pada ikon menu pencarian yang ada di *toolbar* maka aplikasi akan menampilkan *touchpad* untuk mencari data, dan jika data yang di cari tersedia maka aplikasi akan melakukan *filter* seperti yang terlihat pada gambar 5.6.

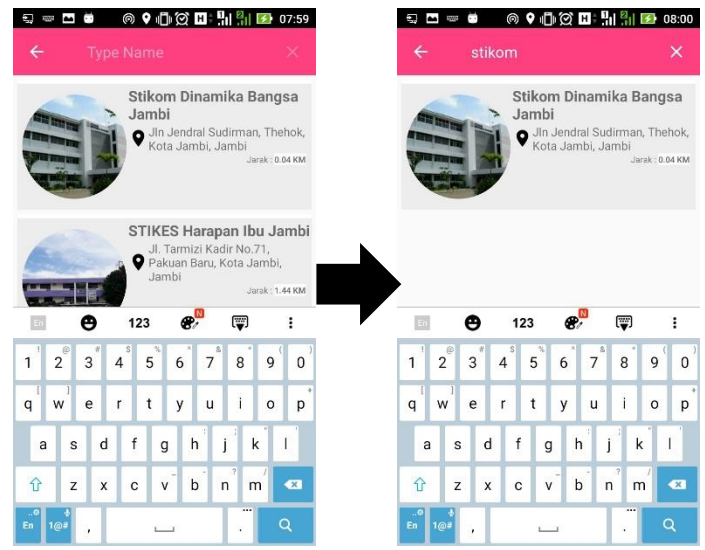

**Gambar 5.6 Implementasi Tampilan Menu Pencarian**

# **5.1.8 Tampilan Menu Tentang dan Bantuan**

Jika pengguna memilih menu Tentang Aplikasi, maka akan di tampilkan tampilan seperti di bawah pada gambar 5.7

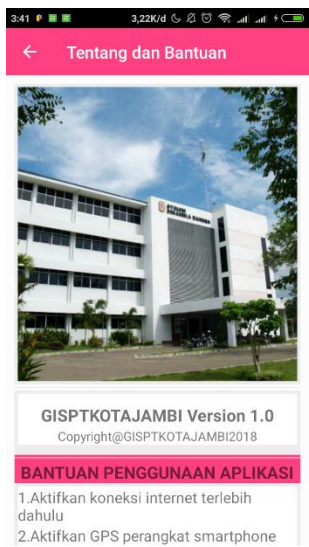

**Gambar 5.7 Implementasi Tampilan Menu Tentang dan Bantuan**

# **5.1.9 Tampilan Menu Keluar**

Pada Menu Keluar, pengguna akan dihadapkan pada sebuah tampilan yang berisikan message box "Apakah anda yakin ingin keluar?" dan terdapat 2 tombol yaitu tombol Tidak dan tombol Ya seperti yang di tunjukkan pada Gambar 5.8 dibawah ini. Jika pengguna memilih tombol Tidak, maka aplikasi akan kembali menampilkan menu utama, jika pengguna memilih tombol Ya, maka pengguna akan keluar dari aplikasi.

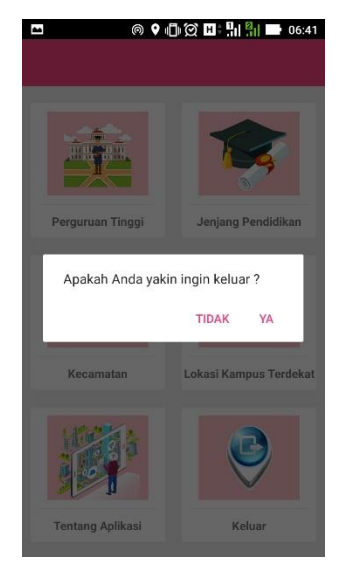

**Gambar 5.8 Implementasi Tampilan Menu Keluar**

# **5.2 PENGUJIAN SISTEM**

Pada tahapan ini, akan dilakukan tahapan pengujian terhadap program aplikasi yang telah dihasilkan. Tahapan pengujian ini dilakukan agar aplikasi yang dihasilkan telah sesuai dengan tujuan yang ingin dicapai dan untuk menghindari kesalahan-kesalahan dalam program. Tahapan pengujian ini disajikan dalam bentuk tabel dengan kolom modul yang diuji, prosedur pengujian, masukan, keluaran yang diharapkan, hasil yang didapat, dan kesimpulan pada tabel berikut :

| <b>Modul</b>        | <b>Prosedur</b> | <b>Masukan</b>       | o v<br>Keluaran                 | <b>Hasil</b> | Kesim  |
|---------------------|-----------------|----------------------|---------------------------------|--------------|--------|
| Yang                | Pengujian       |                      | Yang                            | Yang di      | -pulan |
| di Uji              |                 |                      | di Harapkan                     | <b>Dapat</b> |        |
| Menu                | Buka            | Klik Aplikasi        | Menampilkan                     | Menampilkan  | Baik   |
| Pembuka             | Aplikasi        | <b>SIG</b> Perguruan | menu pembuka                    | menu pembuka |        |
|                     |                 | Tinggi.apk           |                                 |              |        |
| Menu Utama Masuk ke |                 | Klik pada            | Menampilkan                     | Menampilkan  | Baik   |
|                     | Menu Utama menu |                      | menu                            | menu         |        |
|                     |                 | Perguruan            | Perguruan                       | Perguruan    |        |
|                     |                 | Tinggi/              | Tinggi/ Jenjang Tinggi/ Jenjang |              |        |
|                     |                 | Jenjang              | Pendidikan/                     | Pendidikan/  |        |
|                     |                 | Pendidikan/          | Kecamatan/                      | Kecamatan/   |        |

**Tabel 5.1 Tabel Pengujian Sistem**

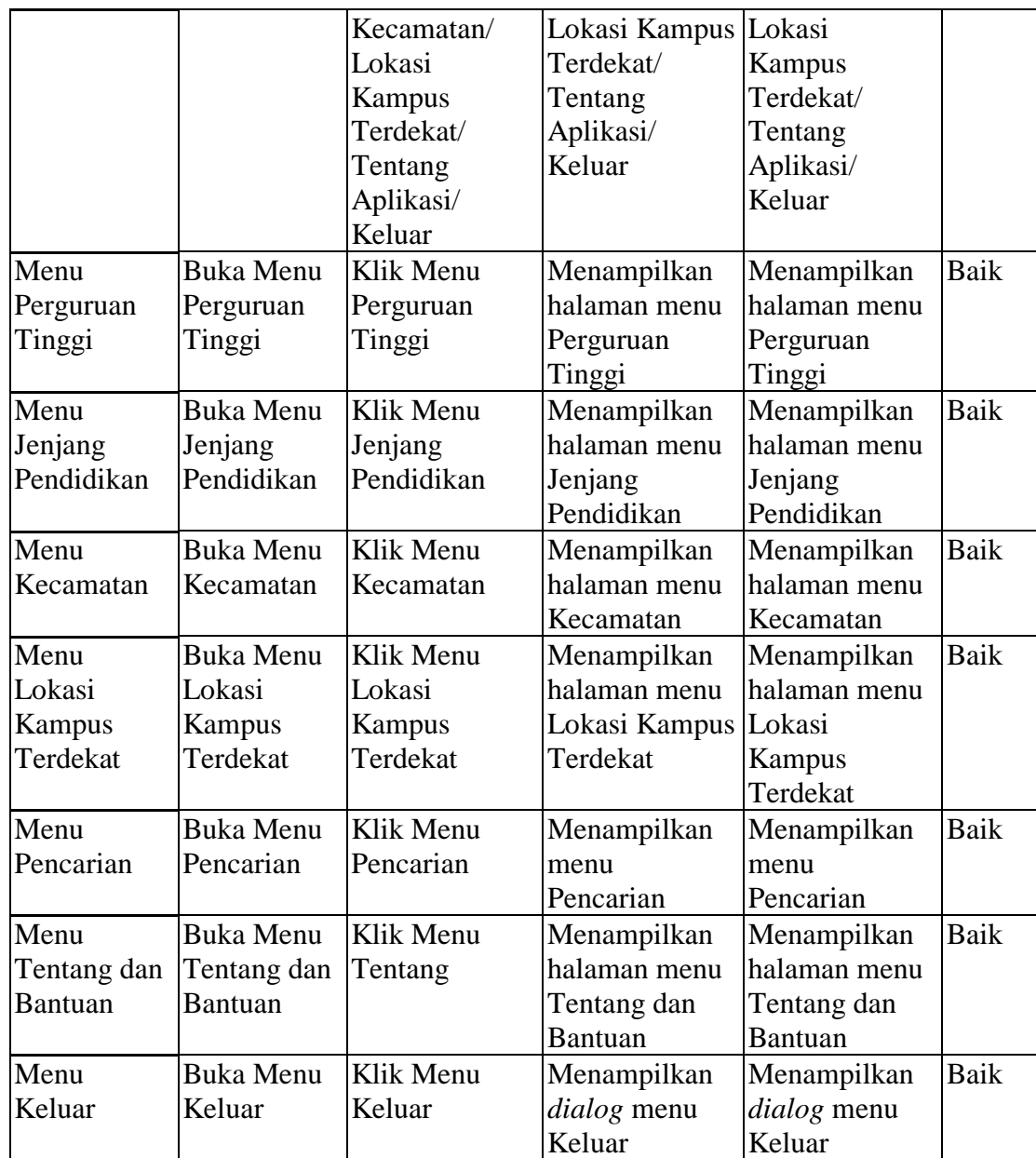

# **5.3 PENGUJIAN SISTEM DENGAN KUESIONER**

Pengujian ini di lakukan untuk mengetahui pendapat dari responden tentang sistem yang telah di buat. Pengujian ini di lakukan dengan cara meminta responden mencoba aplikasi yang telah di buat, setelah itu responden diminta untuk mengisi kuesioner yang telah di sediakan.

Berikut ini adalah hasil dari beberapa pertanyaan yang telah di ajukan berserta jawaban dari para responden :

| Pertanyaan                  | <b>Jawaban</b> |              |                   |  |
|-----------------------------|----------------|--------------|-------------------|--|
|                             | Ya             | <b>Tidak</b> | <b>Biasa Saja</b> |  |
| Apakah tampilan dari        | 75%            | 25%          |                   |  |
| aplikasi ini sudah menarik? |                |              |                   |  |
| Apakah aplikasi ini mudah   | 100%           |              |                   |  |
| di gunakan?                 |                |              |                   |  |
| Apakah aplikasi ini         | 75%            | 25%          |                   |  |
| memenuhi kebutuhan          |                |              |                   |  |
| pengguna?                   |                |              |                   |  |
| Apakah aplikasi bermanfaat  | 75%            | 25%          |                   |  |
| bagi pengguna?              |                |              |                   |  |
| Secara keseluruhan apakah   | 75%            |              | 25%               |  |
| penggunaan aplikasi ini     |                |              |                   |  |
| memuaskan?                  |                |              |                   |  |

**Tabel 5.2 Hasil Pengujian Sistem Dengan Kuesioner**

### **5.4 KELEBIHAN DAN KEKURANGAN APLIKASI**

Setelah melakukan pengujian terhadap aplikasi SIG Perguruan Tinggi berdasarkan Jenjang Pendidikan di Kota Jambi berbasis android, maka penulis dapat menganalisis kelebihan dan kelemahannya.

# **5.3.1 Kelebihan Sistem**

Adapun kelebihan dari aplikasi SIG Perguruan Tinggi berdasarkan Jenjang

Pendidikan di Kota Jambi berbasis android yaitu :

- 1. Antarmuka di rancang secara sederhana, sehingga tidak membingungkan pengguna.
- 2. Dapat berjalan minimal pada Sistem operasi Android *Jellybean 4.1*, namun untuk performa yang lebih optimal di sarankan menggunakan minimal sistem operasi android *Marshmallow 6.0.*
- 3. Aplikasi memberikan informasi lokasi Perguruan Tinggi berdasarkan Jenjang Pendidikan apa saja yang ada di Kota Jambi.
- 4. Aplikasi menyediakan menu lokasi Perguruan Tinggi terdekat dari titik lokasi pengguna berdiri.
- 5. Aplikasi juga memberikan informasi lokasi Perguruan Tinggi berdasarkan kecamatan yang ada di Kota Jambi.
- 6. Aplikasi menampilkan kalkulasi jarak dari titik lokasi pengguna ke suatu Perguruan Tinggi.
- 7. Aplikasi terintegrasi dengan *Googlemaps* sehingga pengguna dapat melakukan *tracking* rute terdekat menuju suatu Perguruan Tinggi.
- 8. Aplikasi bersifat dinamis, apabila ada pengelolaan data dapat di lakukan oleh admin menggunakan *website.*

### **5.3.2 Kekurangan Sistem**

Adapun kekurangan dari aplikasi SIG Perguruan Tinggi berdasarkan Jenjang Pendidikan di Kota Jambi berbasis android yaitu :

- 1. Perguruan Tinggi yang ada di aplikasi cakupan wilayahnya masih sebatas Kota Jambi.
- 2. Melakukan *tracking* masih menggunakan bantuan integrasi dari aplikasi *googlemaps.*
- 3. Aplikasi berjalan optimal hanya pada sistem operasi minimal *Marsmallow 6.0.*